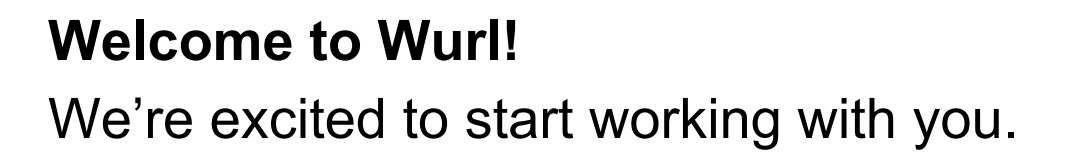

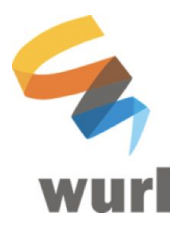

### **Building Your Library**

Let's get going! The first thing we need to do is start building your programming library within Wurl. There are a couple of ways to do it:

- 1) **MRSS Feed.** We simply connect to the feed and pull all the videos and metadata we need. Voila!
- 2) **File Delivery**. You send us a list of your videos along with the media files and we ingest them into Wurl. Some delivery options include:
	- a) SFTP (preferred)
	- b) S3 bucket transfer
	- c) Hard Drive
	- d) Other? We'll figure it out with you!

Once we coordinate the delivery method, we'll send over credentials and delivery locations where we can make the handoff.

#### **Media Specs**

Once we start building your programming library, we'll be on the lookout to see if your assets have these key parts:

- 1) **Media Files.** The actual video files.
- 2) **Metadata.** The basic information about each video in your library.
- 3) **Thumbnail or Artwork Files.** The associated image files.
	- a) The image files for each video or episode
	- b) If your content is in a Series, the artwork for the Series

Up Next, we have some important information about the Metadata We Need, Recommended Video Formats, and MRSS Feed Specifications. So, stay tuned for more.

# **Recommended Video Formats**

Our goal is for you to have the highest quality version of your video library to work with in Wurl.

"Preferred" indicates our *recommended* formats, it's best if you meet or exceed these levels. "Supported" indicates the *minimum* supported formats. Video files that do not meet these levels may have noticeable quality issues when your programming airs.

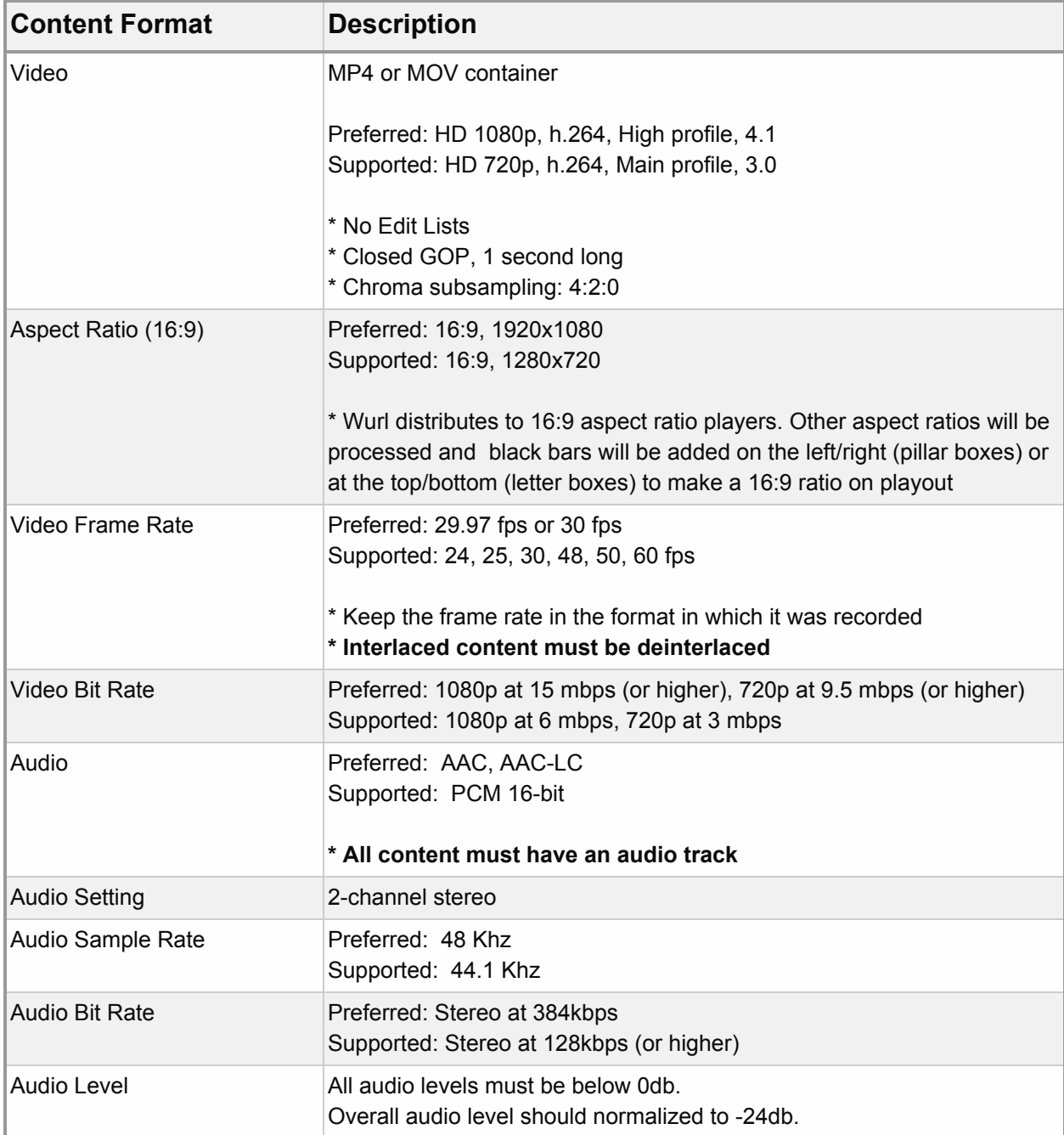

# **File Delivery**

File Delivery allows you to upload video files as *packages* to Wurl. The way to think about it is that you are sending us everything we need to create an asset.

An Asset Package is a collection of components (video file, artwork, closed captions, metadata) whose relationships are defined in a CSV metadata sheet. This allows Wurl's automated workflow to create corresponding assets for each video file.

### **Components of an Asset Package**

- Video File **(Required)**
- Metadata File **(Required)**
- Asset Artwork (Optional)
- Series Artwork (Optional)
- Closed Caption (Optional)

#### **Submitting Metadata**

The metadata you provide drives the ingestion process. The more precise you are with the template we provide, the quicker your content will flow through, and the sooner it will be available for you to program.

Also, the more metadata you provide, the more robust the search and programming experience becomes within the Wurl Platform. Any additional metadata you provide upon ingest allows you to expertly navigate the Platform to find exactly what you need.

The metadata must be provided in a **CSV file**. We currently don't support XLS or Google Sheet formats.

To start, download the Wurl File Upload [Metadata](https://drive.google.com/file/d/1KvdjKUYMx-Eigu1fDE-eqObbbGp6G2cb/view?usp=sharing) template and complete the necessary fields as well as any additional fields as defined below:

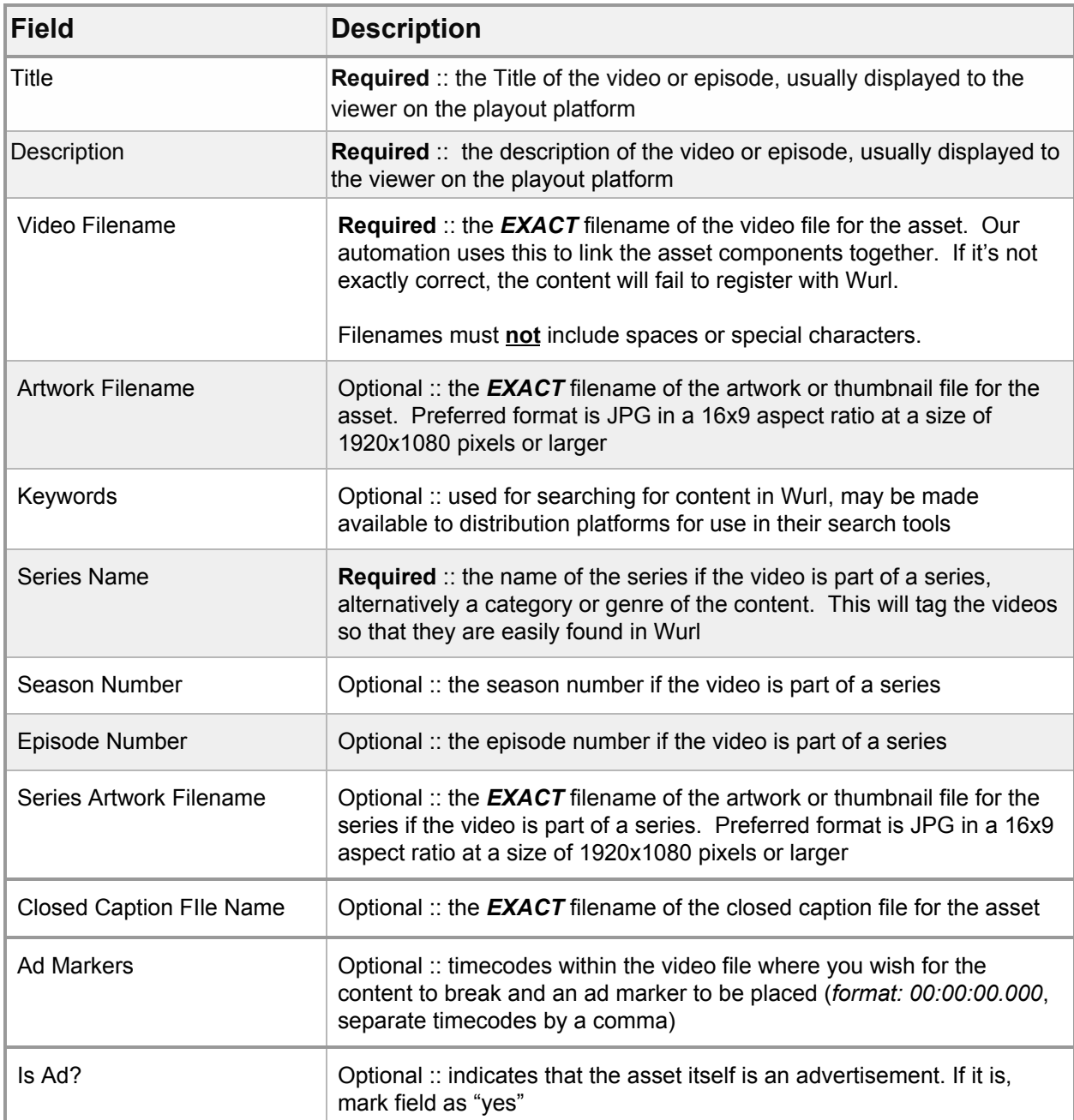

### **Uploading Your Packages**

Uploading your packages is done via SFTP. For this process to run properly and your assets to appear on the Wurl Platform, please double check your CSV to make sure all fields are filled out correctly and each listed filename is 100% accurate.

- 1) Download a file transfer application like FileZilla
- 2) Locate the email you received from Wurl containing your SFTP credentials: Host, Username, Password
- 3) Once connected, you'll see your "Uploads" folder appear. This folder is the bridge between your local storage and the Wurl Platform
- 4) Drag your all your asset package components (including its metadata CSV) into this folder to begin uploading your files. Upload all assets in either no folder at all or in a single folder (no folders within folders).
- 5) Be sure to upload your metadata CSV and all corresponding assets via SFTP and to include **every** asset listed in the CSV, *no more and no less*.
- 6) You're all set! So long as there are no errors, your assets will appear on the Wurl Platform within 6 hours.

Again, **all files** (video files, closed captions, CSV metadata sheet, etc) are uploaded via SFTP and **every** file listed in the CSV must be uploaded. If you'd like to send us your files some other way, we'd be happy to accommodate, simply reach out to [contentops@wurl.com.](mailto:contentops@wurl.com)

# **MRSS Feed Specifications**

The easiest way to start building your program library within the Wurl Platform is by delivering videos via an MRSS feed. You can send either one feed per series or one feed with all the videos that you would like to program, what we like to call a "firehose feed." As they are pulled into the Wurl Platform, we will transcode your videos so that they're available to schedule.

It's best to validate your feed using a tool like feedvalidator.org before sending it to us. That will help ensure that it will work as we expect .

Here are the technical details on our recommended MRSS feed structure:

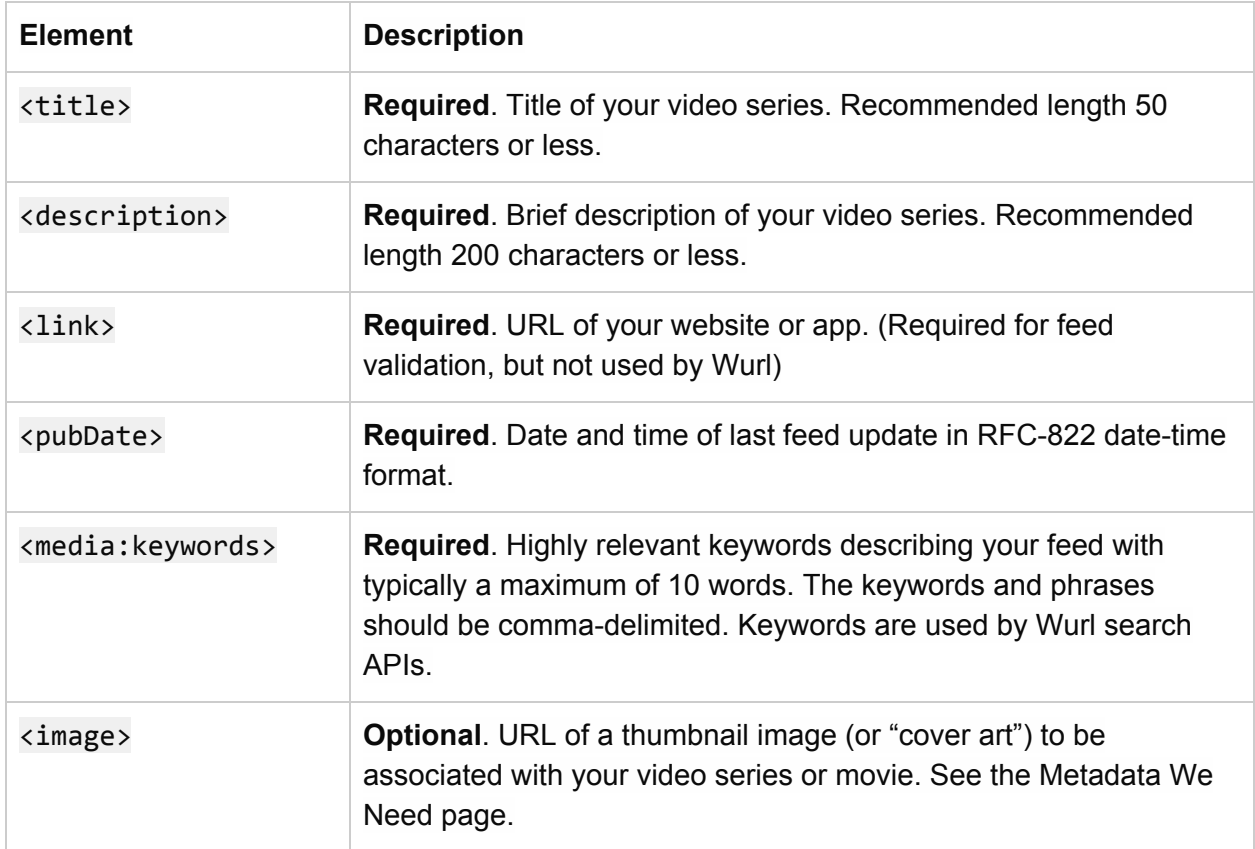

Elements in <channel> section of your syndication feed:

The <channel> section of the feed should contain multiple <item> groups, one for each video. Elements in <item> section of feed:

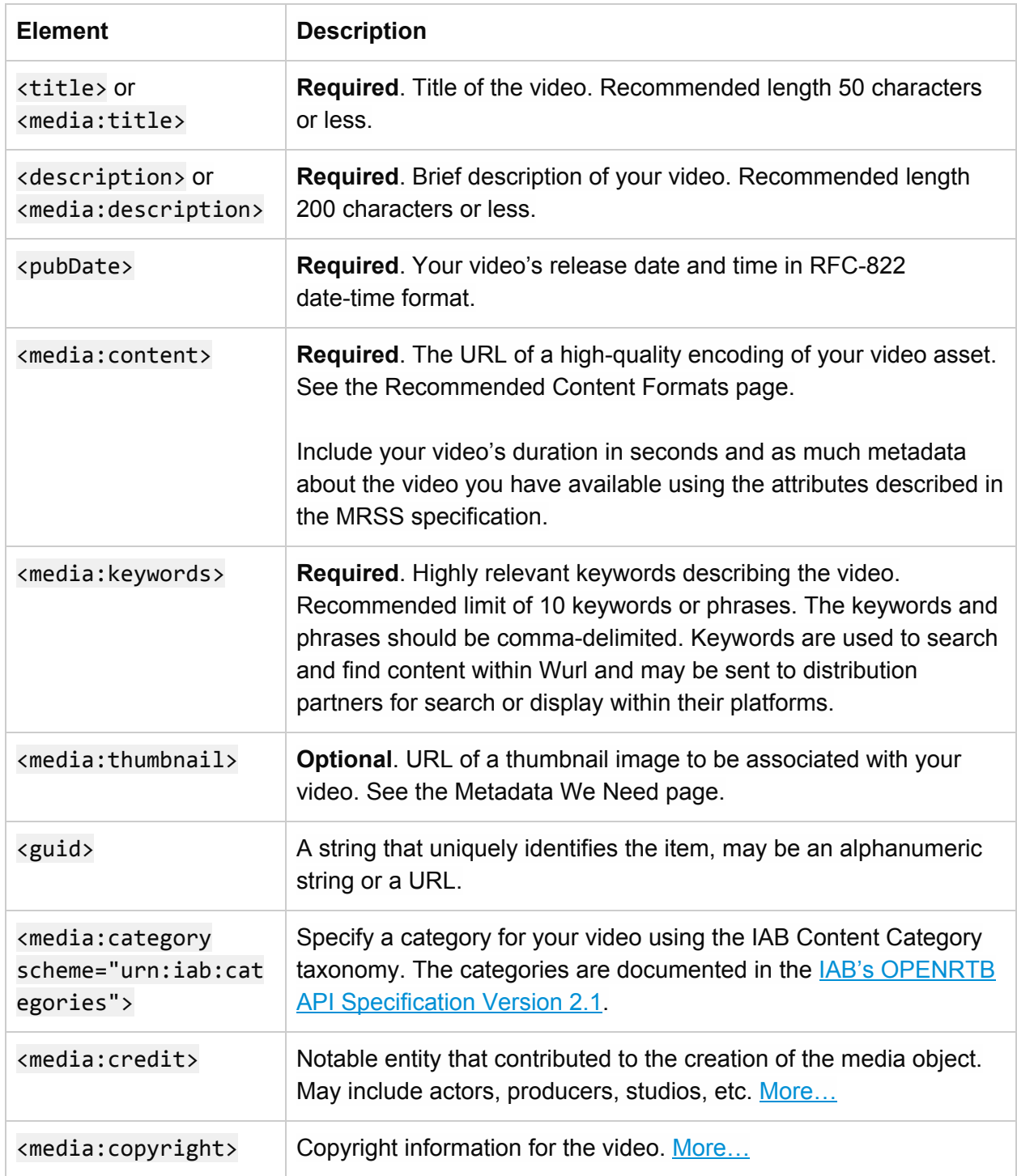

Web Series MRSS Example:

```
<?xml version="1.0" encoding="UTF-8"?>
<rss version="2.0" xmlns:media="http://search.yahoo.com/mrss/"
xmlns:atom="http://www.w3.org/2005/Atom"
xmlns:wurl="http://api.wurl.com/wurlrss/1.0">
  <channel>
    <atom:link href="http://mysite.com/rss/my-series.rss" rel="self"
type="application/rss+xml"/>
    <title>MySite: Gaming Channel</title>
    <description>Latest gaming videos from mysite.com</description>
    <link>http://www.mysite.com</link>
   <image>
      <url>http://mysite.com/thumbnails/series-1.png</url>
      <title>MySite: Gaming Channel</title>
      <link>http://www.mysite.com</link>
  </image>
   <pubDate>Mon, 18 May 2015 18:56:21 +0000</pubDate>
    <media:keywords>kitty, cat, big dog, yarn, fluffy</media:keywords>
   <wurl:series>
      <wurl:officialTitle><![CDATA[Gaming Channel]]></wurl:officialTitle>
     <wurl:startYear>2011</wurl:startYear>
      <wurl:season>
         <wurl:seasonNumber>3</wurl:seasonNumber>
         <wurl:seasonTitle>Point and Shoot</wurl:seasonTitle>
      </wurl:season>
      <wurl:studio>GamingGalore</wurl:studio>
   </wurl:series>
   <item>
      <guid>http://mysite.com/videos/456.mp4</guid>
      <title>Gaming video Y</title>
      <description>A walk-through of the new Y game</description>
      <pubDate>Mon, 18 May 2015 18:56:21 +0000</pubDate>
      <!-- duration in seconds -->
      <media:content url="http://mysite.com/videos/456.mp4" type="video/mp4"
          medium="video" duration="120" lang="en" fileSize="12216320"
          bitrate="128" framerate="25" samplingrate="44.1" channels="2"
          height="200" width="300"/>
      <media:keywords>gaming y</media:keywords>
      <media:thumbnail url="http://mysite.com/thumbnail/video-456.png"
```

```
width="320" height="180"/>
     <media:category>gaming</media:category>
      <media:category scheme="urn:iab:categories"
                  label="Video and Computer Games">IAB9-30</media:category>
      <wurl:episode>
        <wurl:officialTitle><![CDATA[Gaming video Y]]></wurl:officialTitle>
        <wurl:seasonNumber>3</wurl:seasonNumber>
        <wurl:episodeNumber>2</wurl:episodeNumber>
        <wurl:firstAired>Sun, 17 Apr 2011 00:00:00 +0000</wurl:firstAired>
     </wurl:episode>
      <wurl:cuepoints>39,91</wurl:cuepoints>
   </item>
   <item>
      <guid>http://mysite.com/videos/123.mp4</guid>
     <title>Gaming video X</title>
     <description>A walk-through of the new X game</description>
     <pubDate>Wed, 1 Apr 2015 18:56:21 +0000</pubDate>
     <!-- duration in seconds -->
     <media:content url="http://mysite.com/videos/123.mp4" type="video/mp4"
          medium="video" duration="120" lang="en" fileSize="12216320"
          bitrate="128" framerate="25" samplingrate="44.1" channels="2"
          height="200" width="300"/>
      <media:keywords>gaming x</media:keywords>
      <media:thumbnail url="http://mysite.com/thumbnail/video-123.png"
                                                width="320" height="180"/>
     <wurl:episode>
        <wurl:officialTitle><![CDATA[Gaming video X]]></wurl:officialTitle>
        <wurl:seasonNumber>3</wurl:seasonNumber>
        <wurl:episodeNumber>1</wurl:episodeNumber>
        <wurl:firstAired>Sat, 16 Apr 2011 00:00:00 +0000</wurl:firstAired>
      </wurl:episode>
      <wurl:cuepoints>39,91</wurl:cuepoints>
   </item>
 </channel>
\langle/rss\rangle
```